Jos käytät Zoom-sovellusta älypuhelimella tai tabletilla, voit muokata Zoomin ääniasetuksia.

Tällöin saat mikrofonin ja kokouksen äänet aina päälle automaattisesti.

## **Voit muokata ääniasetuksia näin:**

1. Avaa Zoom-sovellus ja valitse Asetukset-kuvake.

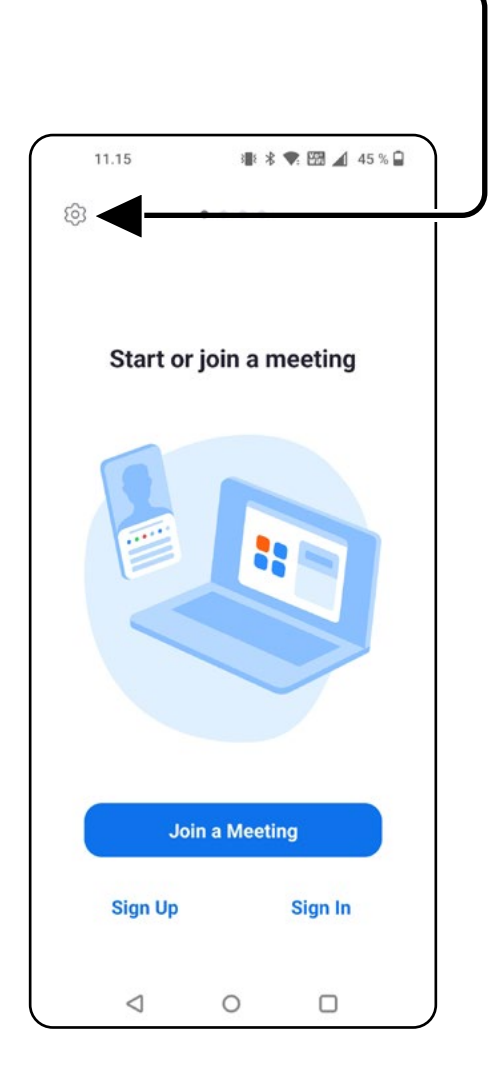

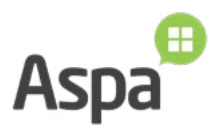

2. Valitse **Meetings**

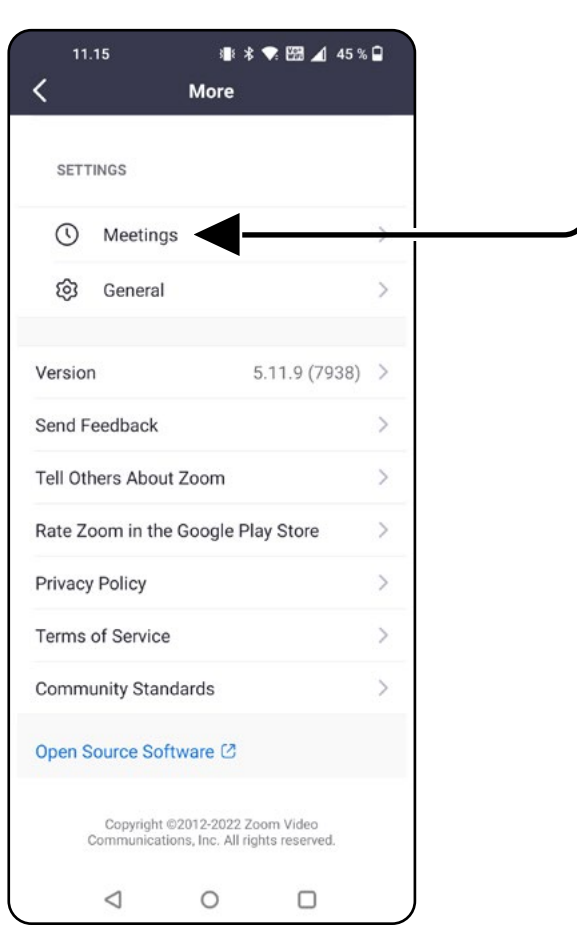

3. Valitse **Auto-Connect to Audio**

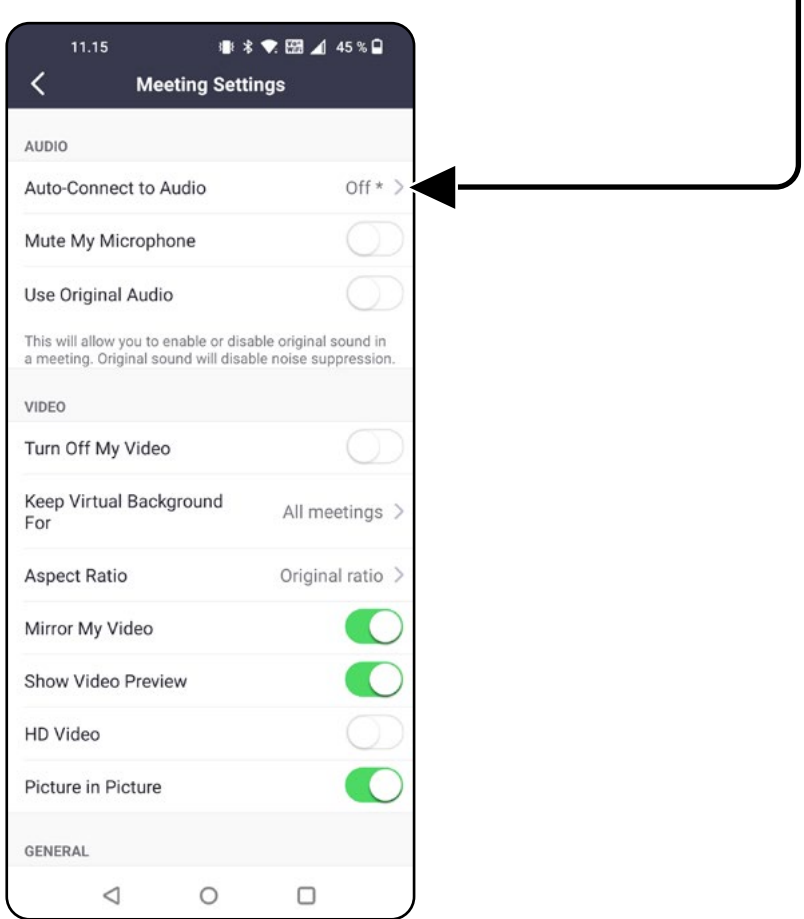

I

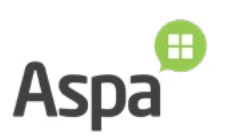

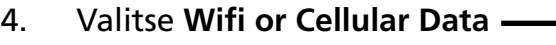

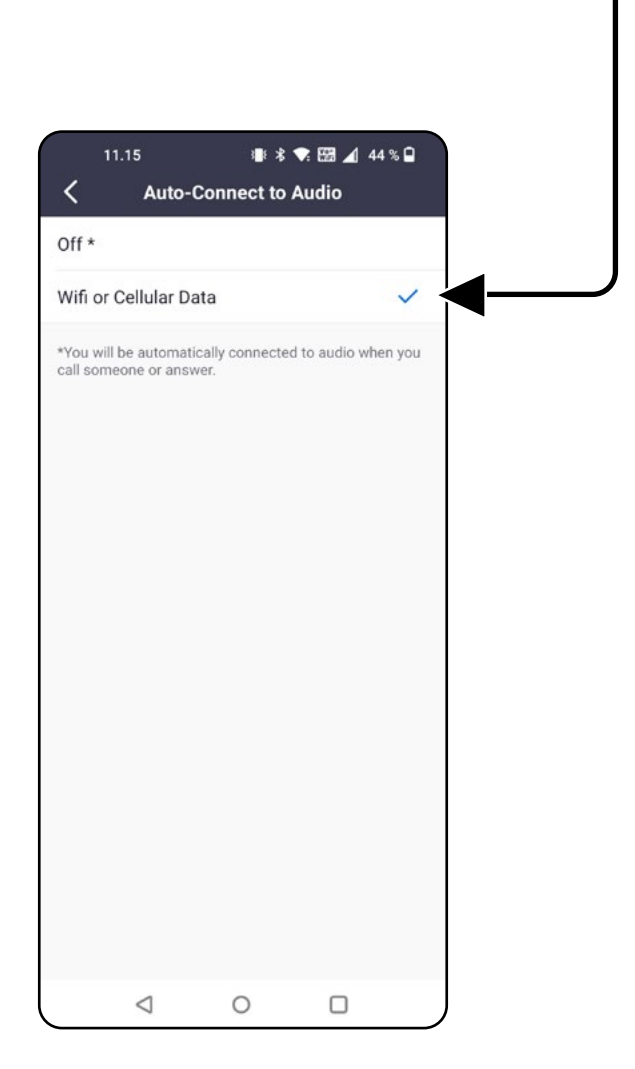

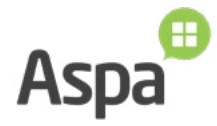